# **Einbauanleitung Rückfahrkamera Opel Combo, Peugeot Rifter, Citroen Berlingo**

# **Werkzeug:**

- 7er und 10er Nuss
- Kreuzschraubendreher
- Isolierzange
- Crimpverbinder oder Lötkolben
- Kabelbinder
- ggf. Plastikkeil
- 7,5 mm Bohrer

## **Schritt 1 (Batterie abklemmen):**

Zunächst muss die Batterie abgeklemmt werden.

Dazu öffnen Sie die Motorhaube und lösen den + Pol von der Batterie. Stellen Sie im folgenden sicher, dass die Batterie korrekt abgeklemmt ist, in dem Sie mit dem Schlüssel die Zündung anschalten. Wenn alle Instrumente aus bleiben wurde die Batterie korrekt getrennt und der Reststrom ist verbraucht.

### **Schritt 2 (Navi ausbauen):**

Bitte entfernen Sie zunächst die Blende hinter dem Display und lösen die dadrunter liegenden Schrauben. Danach kann die Blende der Lüftungsdrüsen demontiert werden. Lösen Sie auf der Rückseite die entsprechenden Kabel.

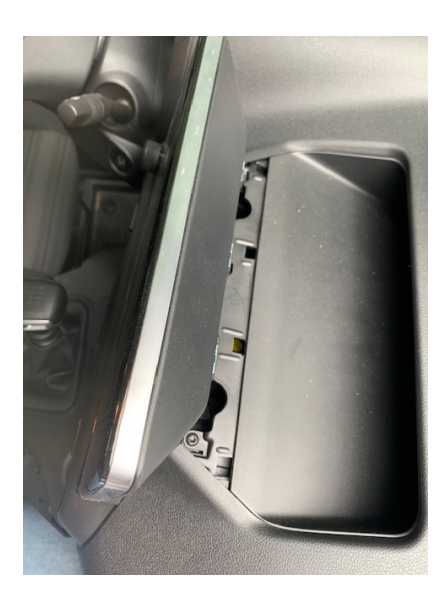

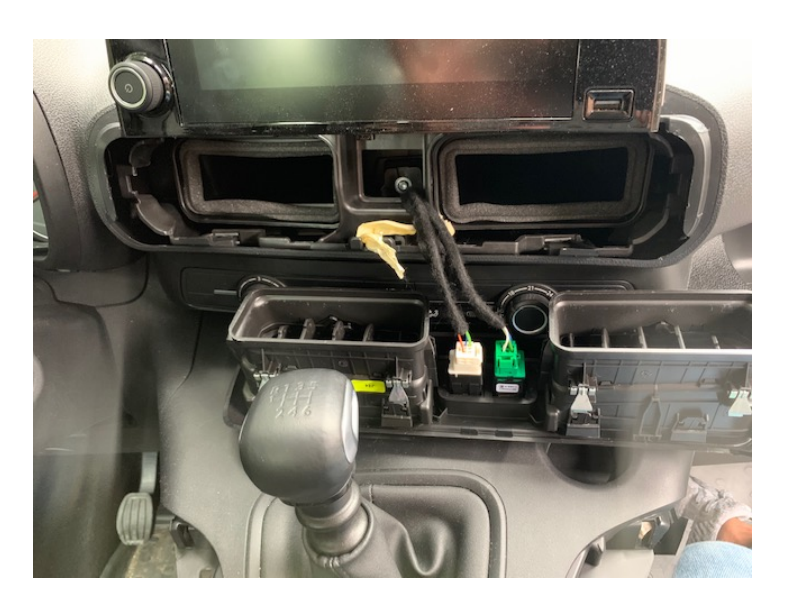

Nun lösen Sie auch die Schrauben, die die Bedieneinheit für die Klimaanlage halten. Entfernen Sie im folgenden das Display und lösen die Kabel auf der Rückseite.

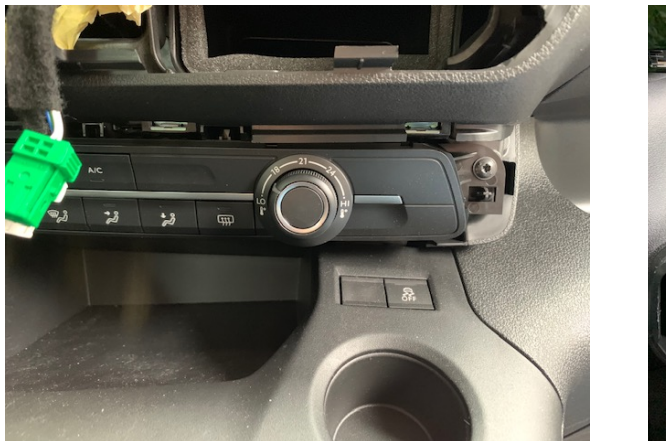

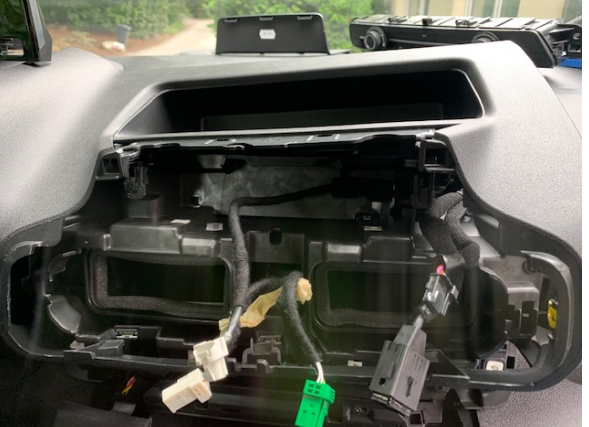

Hinter der Verkleidung sehen Sie das Navi, welches Sie nun ausbauen müssen um das Interface anzuschließen

### **Schritt 3 (Interface anschließen):**

Zunächst muss zwingend die Rückseite des Navi geprüft werden.

Sofern diese nicht wie auf dem folgenden Bild aussieht schicken Sie uns bitte ein Bild der Rückseite. Es kann ansonsten zu Schäden am Navi kommen.

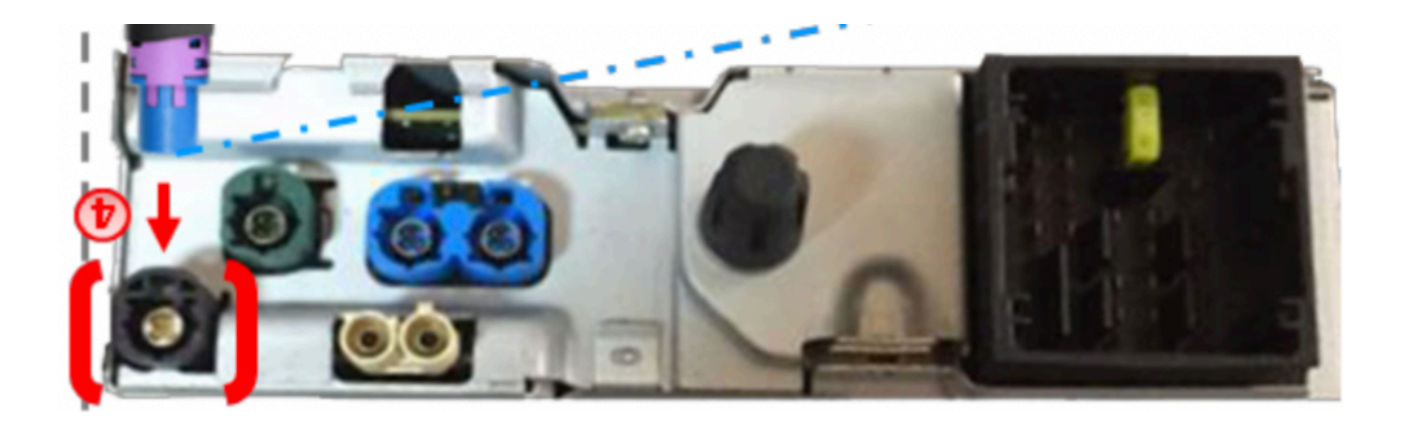

Sofern das Navi auf dem oben gezeigten Bild aussieht können Sie mit dem Anschluss des Videokabel fortfahren. Bitte befolgen Sie nächsten Schritte exakt so wie beschreiben.

Als erstes muss das Kabel wie auf dem folgenden Bild dargestellt aufgetrennt werden.

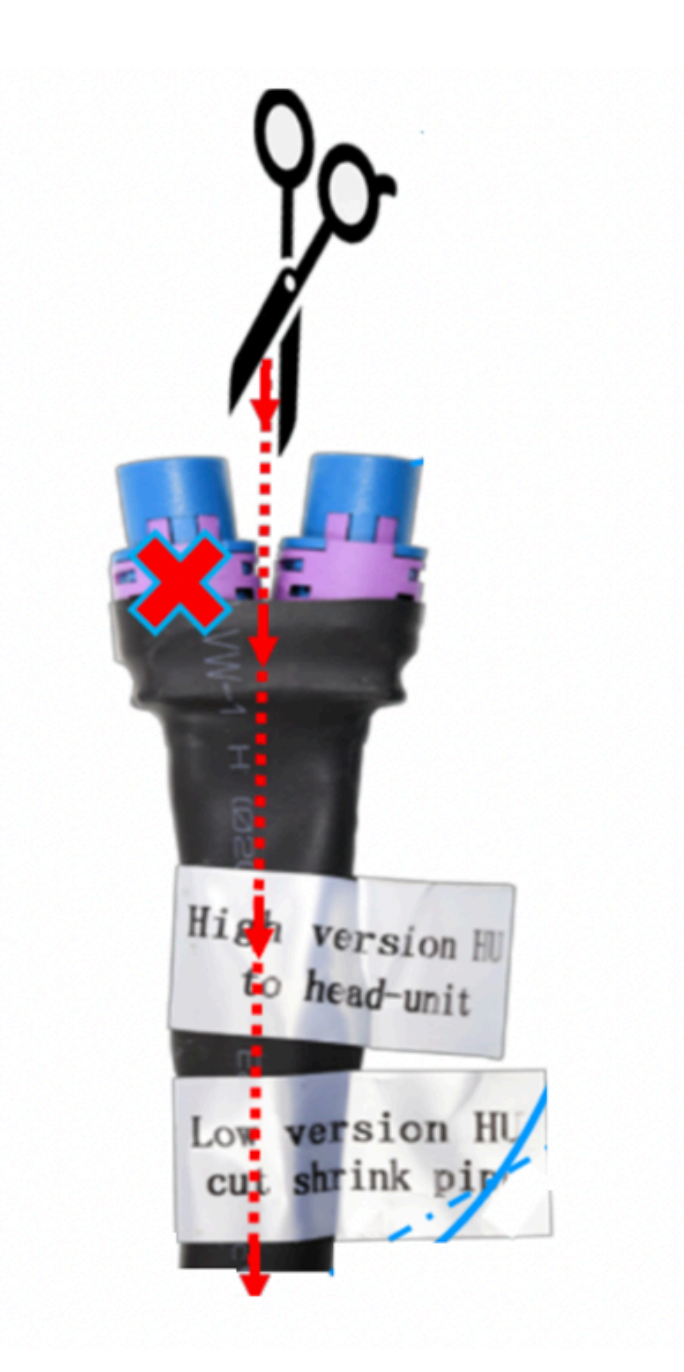

Nun stecken Sie den freigelegten Stecker mit der Bezeichnung **LOW VERSION** in den oben markierten Anschluss am Navi. Den blauen Stecker mit den Kennzeichnung "to Interface" wird in den passenden blauen Anschluss am Interface gesteckt. Die HSD Buchse, welche vorher im Navi gesteckt hat wird nun in den **LOW VERSION** Eingang am Kabelstrang gesteckt.

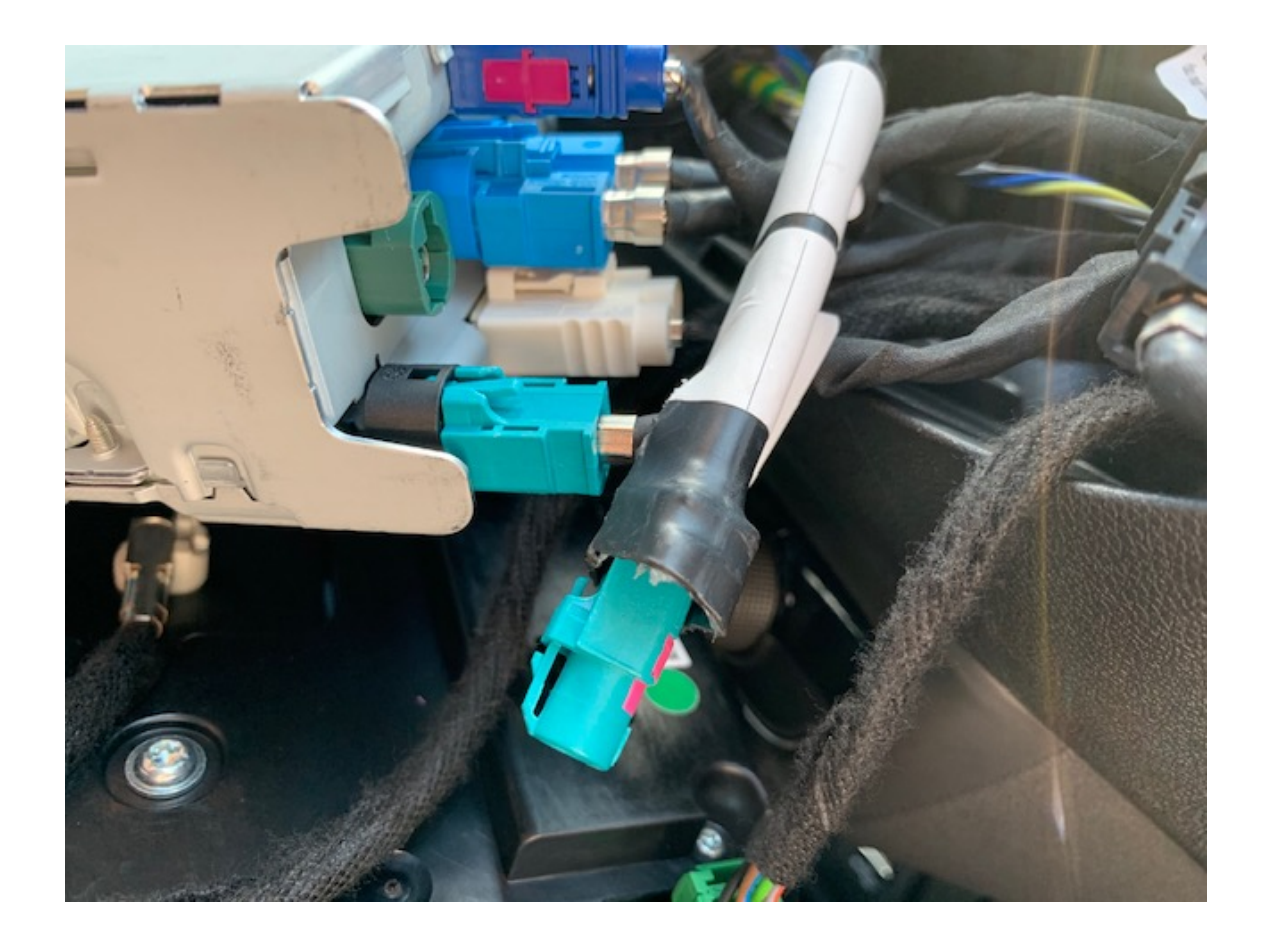

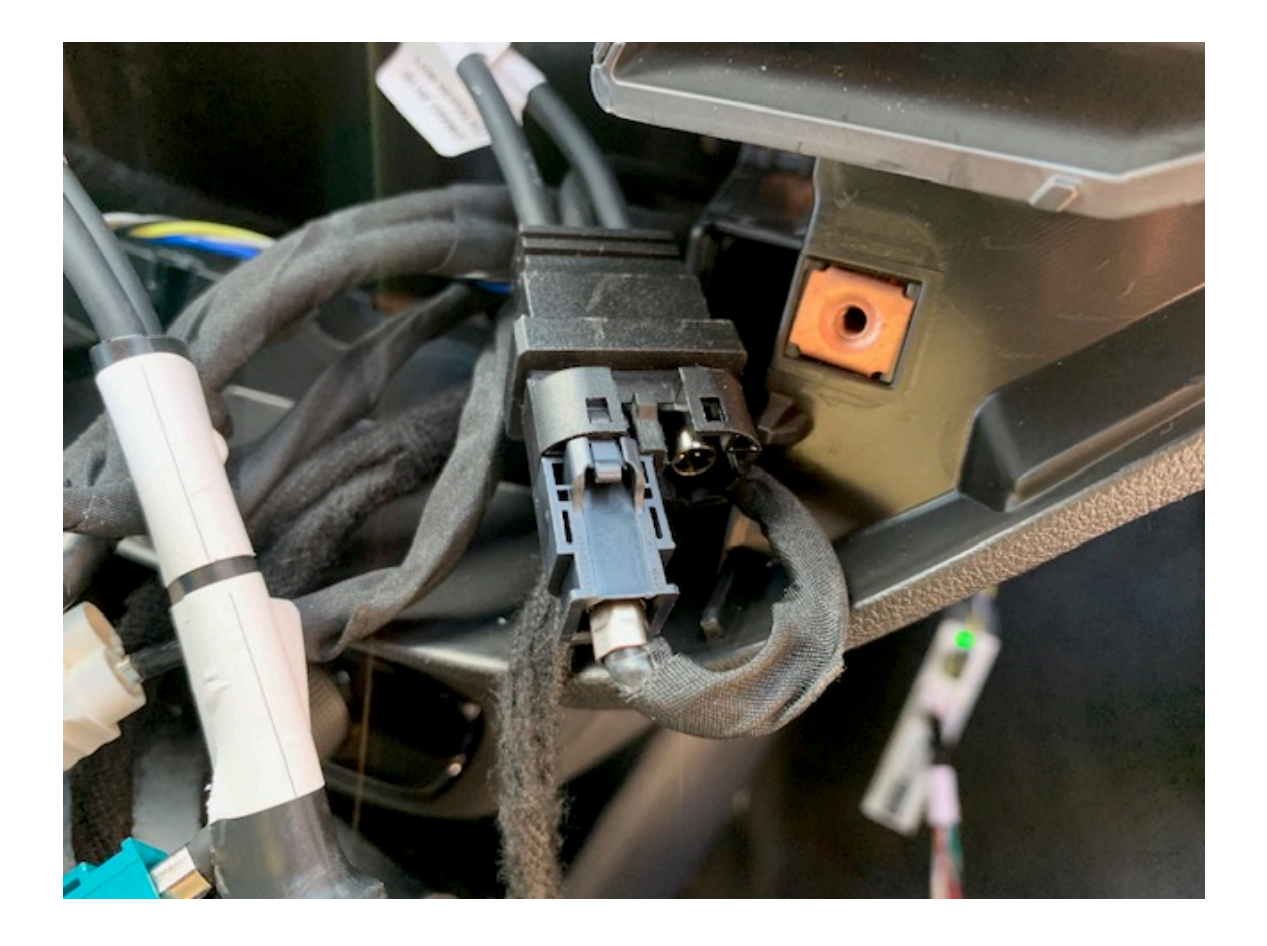

Ziehen Sie nun den Hauptstecker aus dem Radio und lösen die innenliegende grüne Steckerleiste. Dort werden nun die Kabel des Interface wie folgt angeschlossen:

#### **Radio Interface**

grün (Pin 11) gelb grün/ gelb (Pin 22) schwarz gelb (Pin 10) blau grau (Pin 21) grau

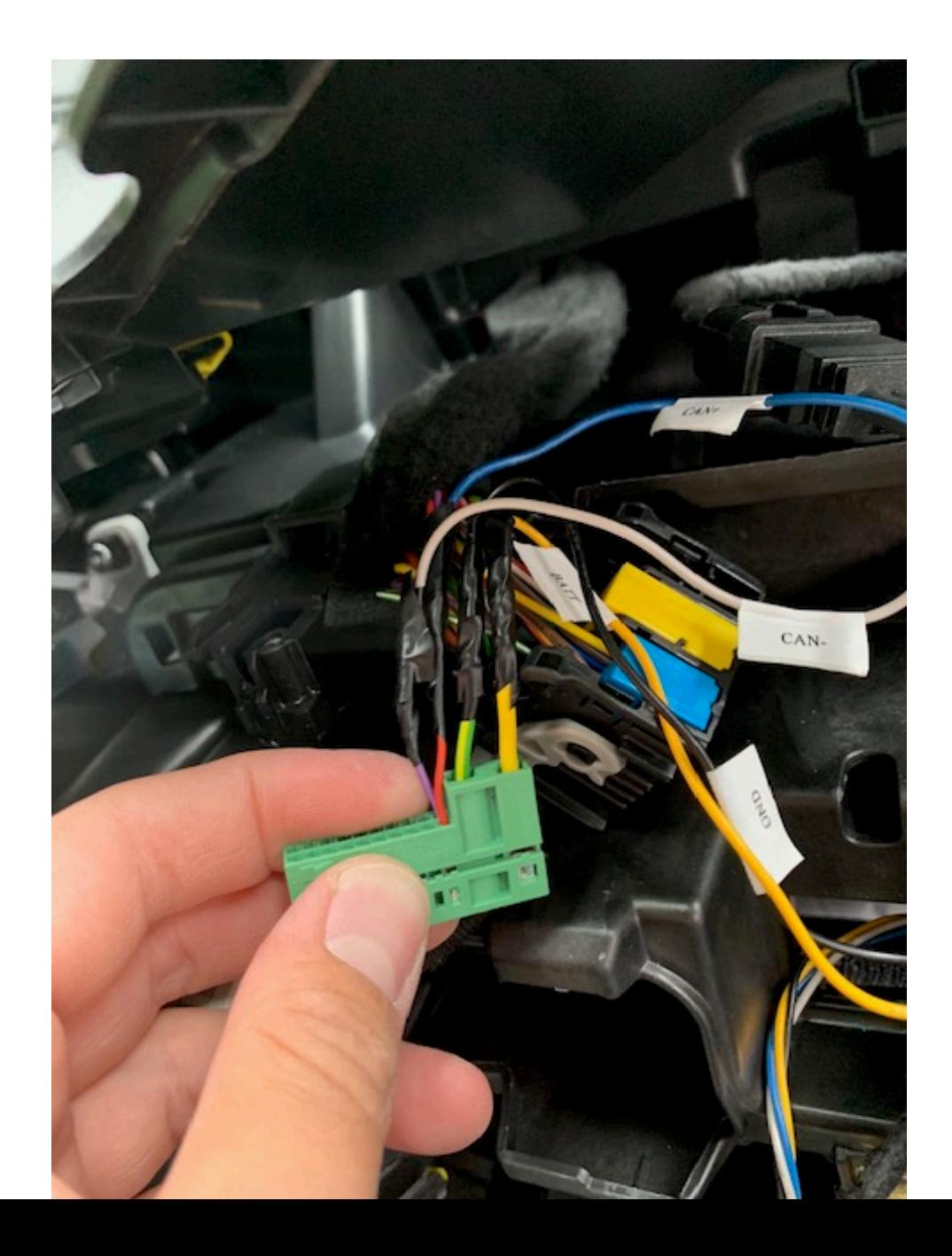

Nun kann der Hauptstecker wieder in das Navi gesteckt werden. Zusätzlich muss noch der weiße Stecker in den entsprechenden Steckplatz am Interface gesteckt werden. Achten Sie dabei dadrauf, dass die beiden grünen Kabel miteinander verbunden sind. Es kann jetzt die Funktion des Interface das erstmal getestet werden. Starten Sie dafür die Zündung und prüfen ob am Interface die grünen LED angehen und dauerhaft leuchten. Danach kann der Motor gestartet und der Rückwärtsgang eingelegt werden. Das Display des Radio sollte umschalten und ein schwarzes Bild anzeigen (ggf. mit Führungslinien).

Wenn die grünen LED nicht dauerhaft leuchten schließen Sie bitte zusätzlich das lila Kabel mit der Bezeichnung "Manual ACC" an Zündungsplus an. Dies können Sie entweder an der Handschuhfachbeleuchtung, dem Zigarettenanzünder oder dem Sicherungskasten unterhalb vom Lenkrad abgreifen.

Sollten die grünen LED leuchten, aber keine Umschaltung beim einlegen des Rückwärtsgang erfolgen muss das grüne Kabel am Interface an 12V+ des Rückfahrscheinwerfer angeschlossen werden. Das Kabel kann dann zusammen mit dem Kabel der Rückfahrkamera wie in den nächsten Schritten beschrieben verlegt werden.

# **Schritt 4 (Kamera anschließen):**

Das rote Kabel der Kamera wird an das grüne Kabel (weißer Stecker) des Interface angeschlossen. Das schwarze Kabel der Kamera wird an das schwarze Kabel (schwarzer Stecker) des Interface angeschlossen.

Das gelbe Videokabel wird an die entsprechende Videobuchse des Interface angeschlossen. Diese ist mit der Bezeichnung "Camera IN" gekennzeichnet.

# **Schritt 5 (DIP Einstellungen):**

Bitte stellen Sie die 8 weißen DIPs wie folgt ein:

 $DIP 1 = OFF$  $DIP$  2 = OFF  $DIP$  3 = OFF  $DIP 4 = OFF$  $DIP 5 = ON$  $DIP 6 = OFF$ 

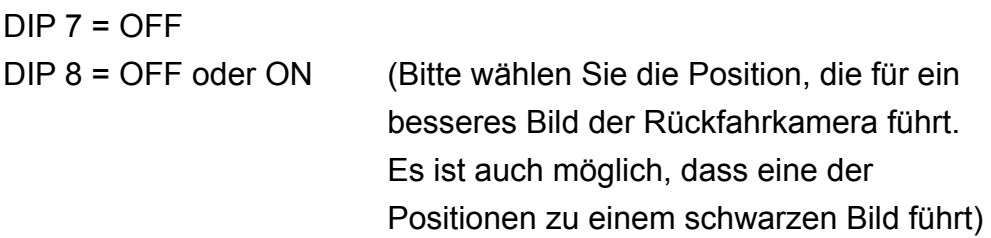

Sofern das Bild der Rückfahrkamera nicht mittig ist oder ein kleines Auto rechts am Bildschirmrand zu sehen ist können Sie dies im Menü des Interface anpassen. Dazu drücken Sie die Menü Taste am Interface. Mit den folgenden Werten können Sie die Einstellungen anpassen:

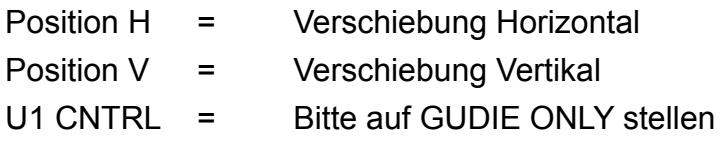

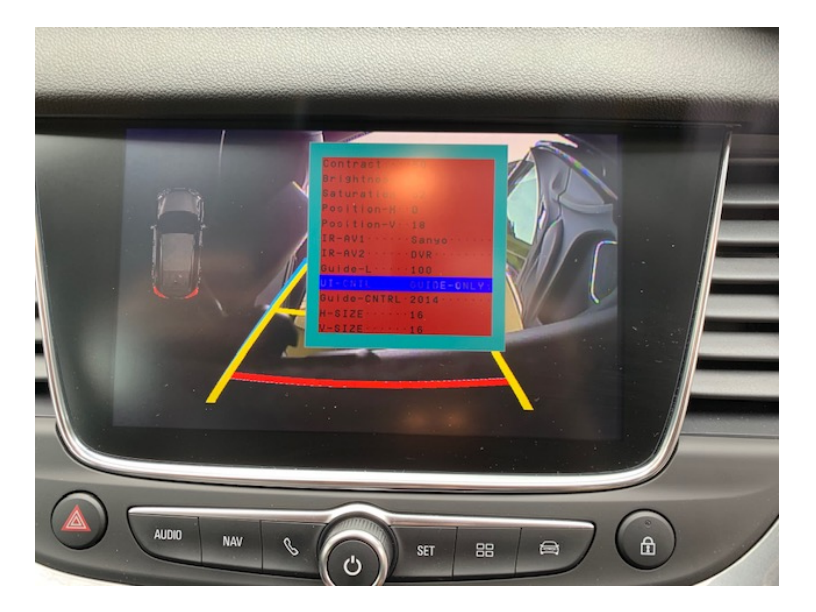

# **Schritt 5 (Rückfahrkamera verbauen):**

Bohren Sie als erstes ein Loch links neben dem Öffner der Heckklappe und montieren Sie die Kamera. Das Kabel führen Sie an der Kennzeichenbeleuchtung nach innen

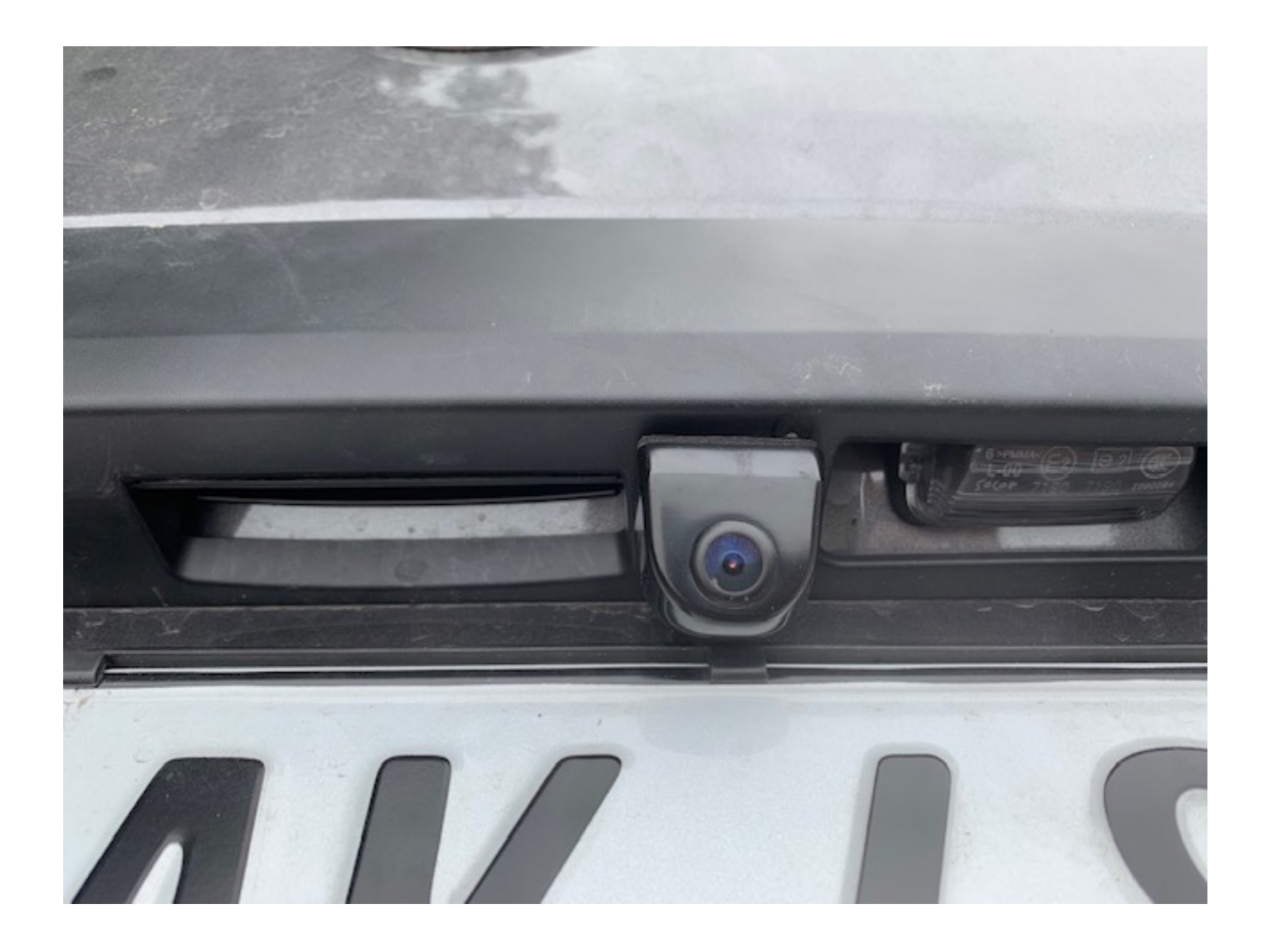

Verlegen Sie das Verlängerungskabel nun wie auf dem Bild zu sehen zu dem Kabelstrand, der in das Fahrzeug führt.

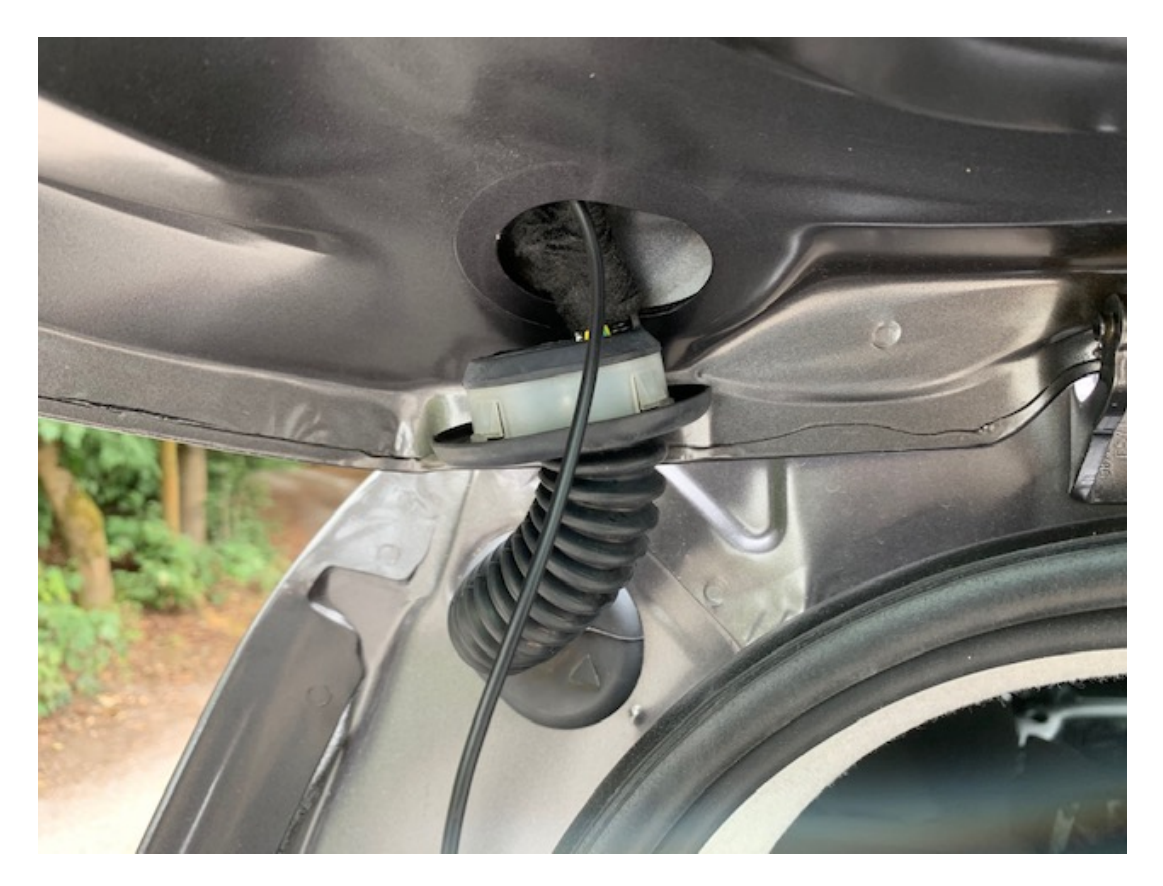

Führen Sie das Kabel durch die Dichtung nach innen und dann auf der Beifahrerseite im Kofferraum nach unten. Von dort kann es unter den Schwellerverkleidungen nach vorne zum Navi verlegt und angeschlossen werden.

#### **Fragen zum Einbau:**

Wenn Sie beim Einbau Fragen haben stehen wir Ihnen sehr gerne per Mail zur Verfügung. Bitte beachten Sie, dass wir leider keinen Telefonsupport anbieten können, jedoch auf jede Mail in der Regel innerhalb von wenigen Minuten antworten.

Bitte wenden Sie sich an:

PaP-Shop Mattberg 42 45549 Sprockhövel

[www.opel-freisprechanlagen.de](http://www.opel-freisprechanlagen.de) [info@opel-freisprechanlagen.de](mailto:info@opel-freisprechanlagen.de)